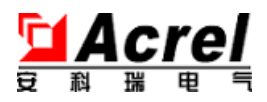

# **PZ300-E3/E4**

导轨式电能表

## 安装使用说明书 (**V1.1**)

## 安科瑞电气股份有限公司

ACREL Co., Ltd.

地址:上海市嘉定区马东工业园育绿路 253 号 电话:021-69158321 69158322 传真:69158303 网址:http://www.acrel.cn 邮编:201801

**051** 

## 第一章总述

#### 1. 概述

 PZ300-E 可编程智能三相多功能电测仪表,采用交流采样技术,可直接测量 三相电网中的电压、电流、有功功率、无功功率、功率因数、有功电能、无功电 能。既可用于本地显示,又能与工控设备连接,组成测控系统。

 仪表的电能累计既有三相总和数据,同时每一相都进行了单相累计,所以 PZ300-E3 既可用作一个三相三线制或三相四线制仪表,也可作为 3 路单相仪表 使用(可以同相也可不同相)。

仪表可具有 RS-485 通讯接口,采用 Modbus-RTU 协议。根据不同要求,通过 仪表面板按键,对变比、通讯等参数设置和控制。

2 .技术参数

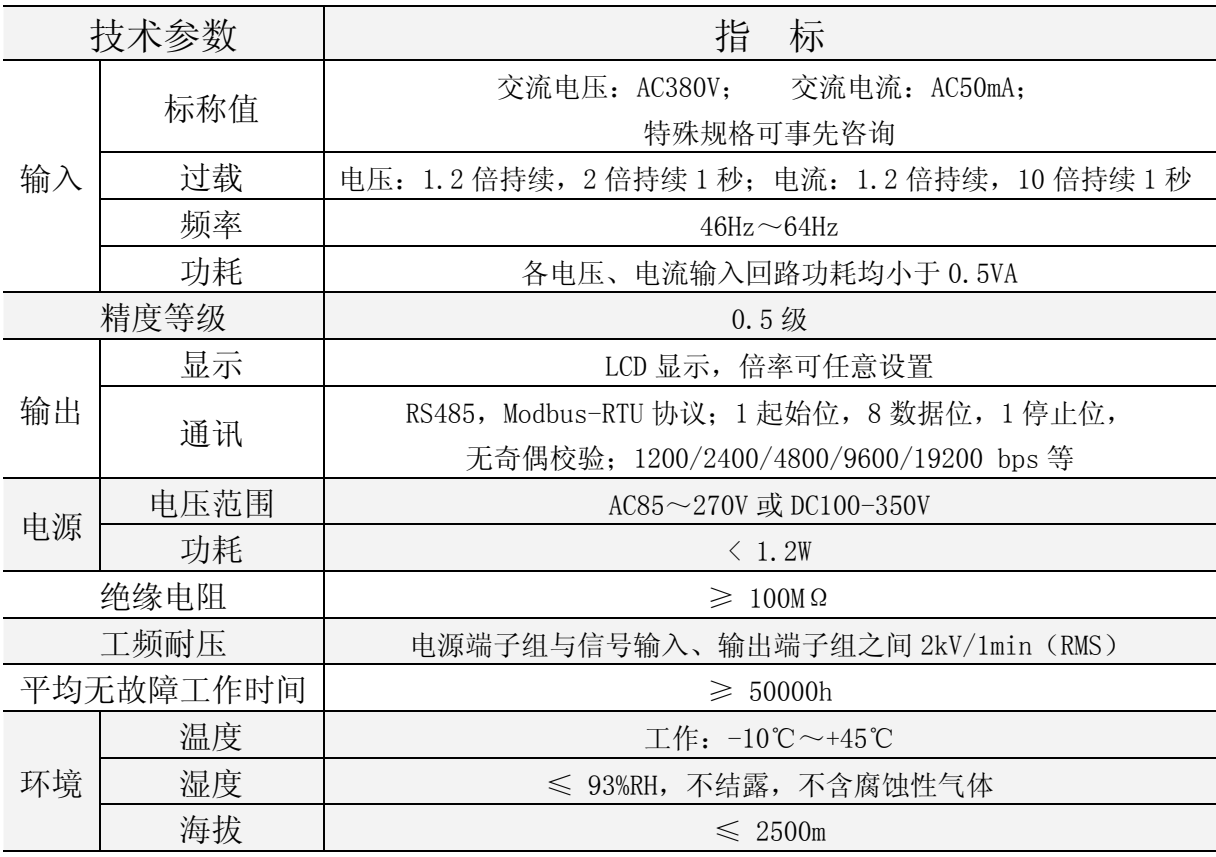

*3* 安装指南

*3.1* 外形及安装尺寸

*3.1.1* 产品外形

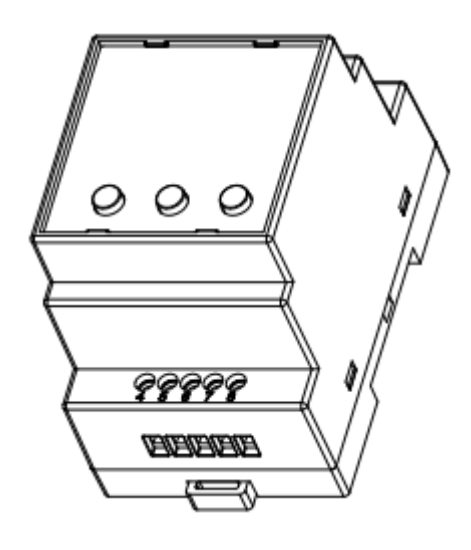

*3.1.2* 产品尺寸

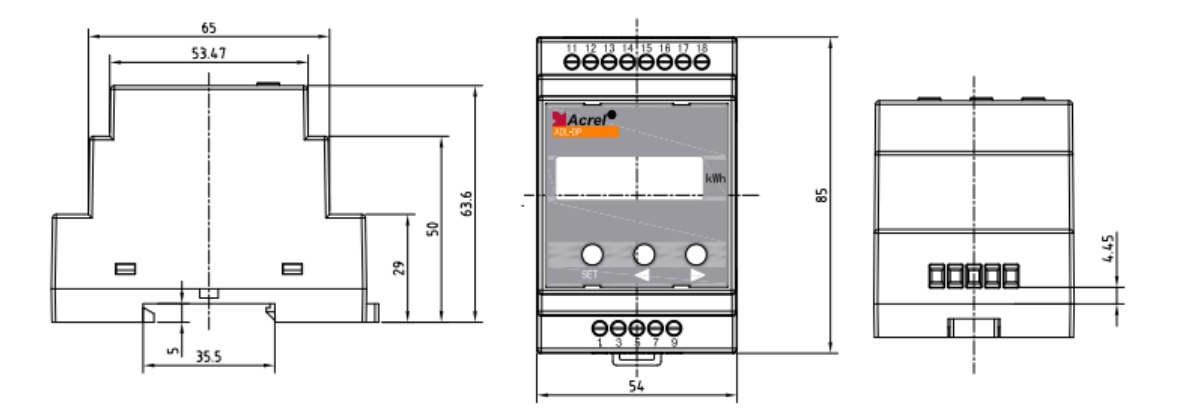

## *3.1.3* 产品安装

采用标准的 DIN35mm 导轨式安装

## *3.2* 端子及接线

*3.2.1* 信号输入端子

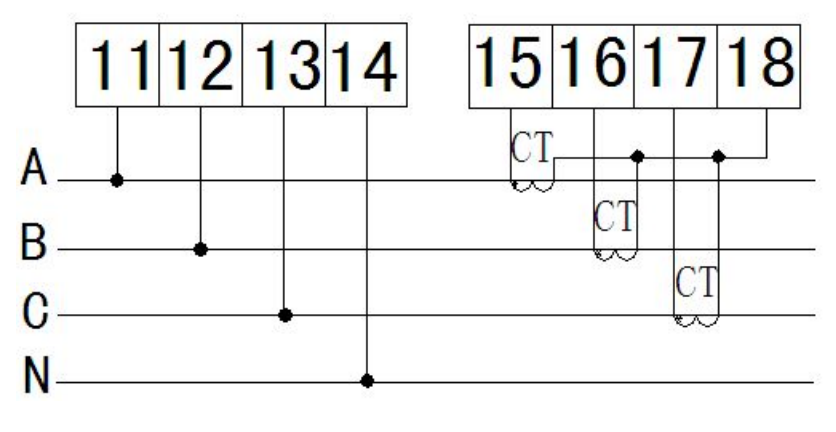

三相四线制接线

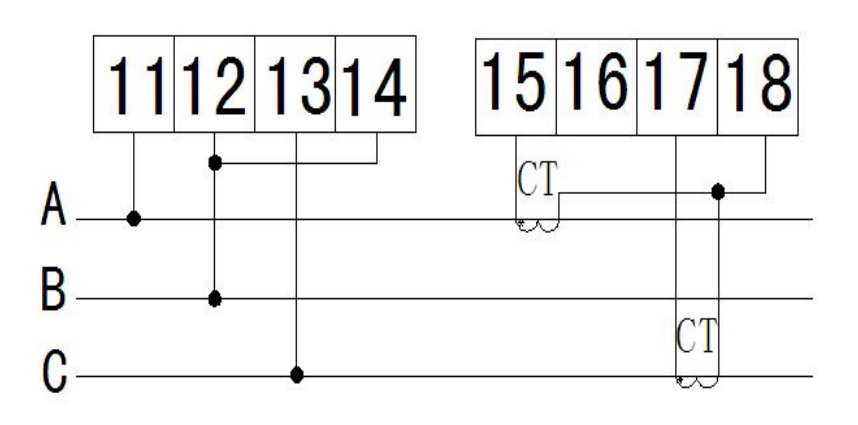

三相三线制接线

注:因电流信号的公共端(18 号端子)与电压信号的公共端(14 号端子)内部没有隔离, 所以电流互感器的公共端不得接地。否则将出现电压信号的零线(N)接地故障。

#### *3.2.2* 通讯端子

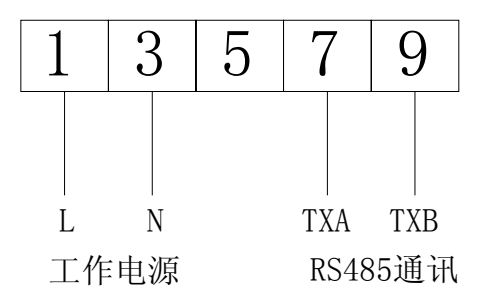

#### *3.3* 注意事项

#### *3.3.1* 电压信号输入

输入电压不得高于产品的额定输入电压的 120%,在电压输入端须安装 1A 保险丝;

#### *3.3.2* 电流信号输入

电流输入应使用外部电流互感器,互感器的次级输出应为 20mA,且不得接地;

#### *3.3.3* 附加功能接线

该仪表提供异步半双工 RS485 通讯接口,采用 MODBUS-RTU 协议, 各种数据信息均可在 通讯线路上传送。理论上在一条线路上可以同时连接多达 128 个仪表,每个仪表均可设定 其通讯地址(Addr)、通讯速率(baud)也可通过设置选择。

通讯连接建议使用屏蔽线, 每芯截面不小于 0.5mm2, 分别接 A、B, 屏蔽层接大地, 布 线时应使通讯线远离强电电缆或其他强电场环境。

建议最末端仪表的 A、B 之间加匹配电阻,阻值范围为 120Ω~10kΩ。

## 第二章使用指南

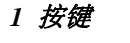

**SET** 

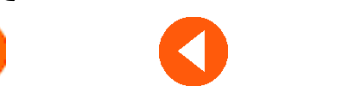

设置/确定键 左移键 右移键

设置/确定键 —— 功能切换或返回上一级菜单;

左移键 —— 设置时减小数据;(正常状态下,按左右键,查看各项电量)

右移键 —— 设置时增大数据;(正常状态下,按左右键,查看各项电量)

#### *2* 菜单符号及意义

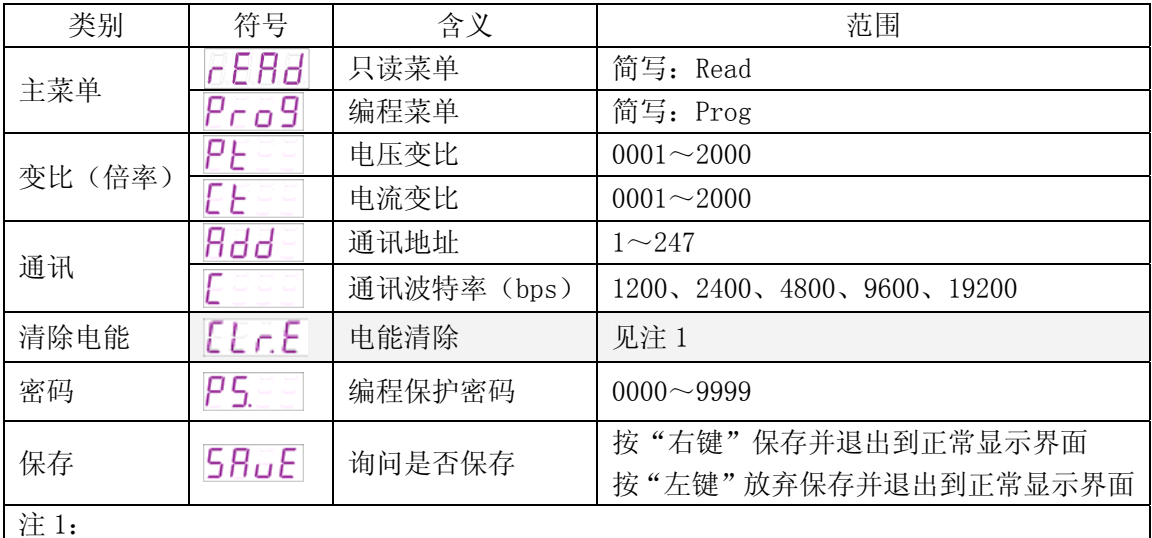

电能清零操作需在闪动的LLCE下,按动左键,使其变为LLCE 5E5,再按动右键。 否则清零操作将不成功。清零操作成功后,所有的电能数据将从"0"开始重新计数,且不 能复原,请谨慎操作。

#### *3* 编程流程

3.1 正常显示状态下,同时按下"<sup>881</sup>"键,仪表将在正常显示模式——只读模式——编程 模式—— 正常显示模式之间循环切换。

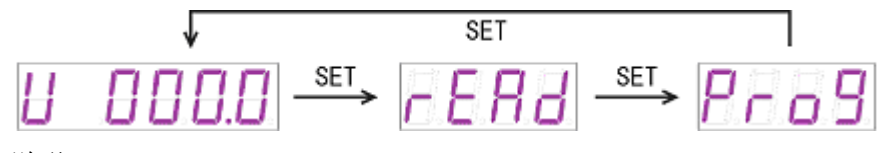

说明:

rEAd — 只读菜单, 在此页面, 按右键进入;

Prog — 编程菜单, 在此页面, 按右键进入;

*3.2* 在正常显示状态下,按动左键,仪表按照"三相平均电压(V)——三相总电流(A)— —频率(Hz)——三相总有功功率(kw)——三相总无功功率(kvar)——三相总视在功 率(kVA)——三相总功率因数——三相总有功电能(kwh)——三相总无功电能(kvarh) ——三相平均电压(V)"顺序循环切换显示。

U 0000-8 0000-F 0000-P 0000-9 0000-S 0000  $\rightarrow$ H 0.000 $\rightarrow$ 0000000 $\rightarrow$ 0000000

在对应项下按动右键可查看分相参数,频率无分相检测功能,有功电能与无功电能显示 的区别在于数据显示下方标记点不同。

有功电能与无功电能显示一次侧数据。

*3.3* 进入只读菜单后,按动左键或右键,仪表将按"电压变比——电流变比——通讯地址— —通讯波特率——电压量程——电流量程"顺序向左或向右循环查看设定的参数。

#### cEBd - 1 → 1<br>↓ 按回车键

PE 000 1→CE 000 1→888 00 1→C 36001→5PU 2201→5PA 100

此时按动"<sup>SET</sup>"键,仪表将返回到"IEHI"+辜单

*3.4* 进入编程菜单后,按动右键,仪表将提示输入编程保护密码,此时按动左键或右键,对 密码数据讲行加减(长按将快速加减),输入完毕按"<sup>SET</sup>"键,密码正确时将讲入参数编程 模式,否则显示"Error"并返回Prog」主菜单。进入参数编程模式后,按"<sup>SBT</sup>"键,仪 表将按"电压变比——电流变比——通讯地址——通讯波特率——电能清零——编程保护密 码——保存"顺序向右循环。其中电压变比、电流变比、通讯地址、通讯波特率、保护密码 项可按左键或右键进行对应数据的修改(长按将快速加减);

#### Pro9 ↓按回车键

**AAAA** →输入保护密码,完毕按SET键

PE 000 1→CE 000 1→888 00 1→C = 9600|→CLr.8 no|→PS 0000|→| = SAJE | 电能清零操作需在闪动的  $\epsilon$  **L** r, E 下, 按动左键, 使其变为  $\epsilon$  L r, E 165, 再按动右 键。否则清零操作将不成功。清零操作成功后,所有的电能数据将从"0"开始重新计数, 且不能复原,请谨慎操作。

在保存显示项时,按动左键将放弃当前的修改并退出到正常显示模式,按动右键保存当 前的修改并退出到正常显示模式。

*3.5* 仪表变比的设置

仪表 Pt 和 Ct 设置举例: 如输入电压为 220V/220V, 电流为 10A/20mA, 则 Pt=1, Ct=10; 又如电压为 400V/100V, 电流为 50A/50mA, 则 Pt=4, Ct=50。

### 第三章通讯指南

#### 1.概述

PZ300-E3 仪表采用 Modbus-RTU 协议: "9600, 8, n, 1", 其中 9600 为默认波特率, 可 通过编程修改为 2400、4800、9600、19200 等,设置方法见本说明书第二章节的通讯参数设 置;8 表示有 8 个数据位;n 表示无奇偶校验位;1 表示有 1 个停止位。

错误检测: CRC16 (循环冗余校验)

#### 2 协议

当数据帧到达终端设备时,它通过一个简单的"端口"进入被寻址到的设备,该设备 去掉数据帧的"信封"(数据头),读取数据,如果没有错误,就执行数据所请求的任务,然 后,它将自己生成的数据加入到取得的"信封"中,把数据帧返回给发送者。返回的响应数 据中包含了以下内容:终端从机地址(Address)、被执行了的命令(Function)、执行命令 生成的被请求数据(Data)和一个 CRC 校验码(Check)。发生任何错误都不会有成功的响应, 或者返回一个错误指示帧。

#### 2.1 数据帧格式

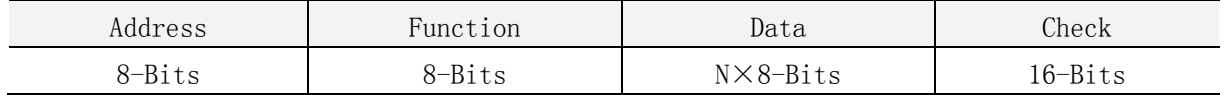

#### 2.2 地址(Address)域

地址域在帧首,由一个字节(8-Bits, 8 位二进制码)组成,十进制为 0~255, 在我 们的系统中只使用 1~247, 其它地址保留。这些位标明了用户指定的终端设备的地址,该 设备将接收来自与之相连的主机数据。同一总线上每个终端设备的地址必须是唯一的,只有 被寻址到的终端才会响应包含了该地址的查询。当终端发送回一个响应,响应中的从机地址 数据便告诉了主机哪台终端正与之进行通信。

#### 2.3 功能(Function)域

功能域代码告诉了被寻址到的终端执行何种功能。下表列出了该系列仪表用到的功能 码,以及它们的意义和功能。

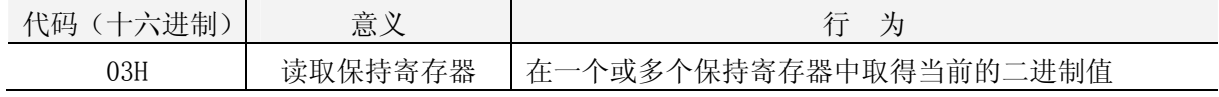

#### 2.4 数据(Data)域

数据域包含了终端执行特定功能所需的数据或终端响应查询时采集到的数据。这些数 据可能是数值、参量地址或者设置值。

例如:功能域告诉终端读取一个寄存器,数据域则需要指明从哪个寄存器开始及读取 多少个数据,内嵌的地址和数据依照类型和从机之间的不同而内容有所不同。

#### 2.5 错误校验(Check)域

该域采用 CRC16 循环冗余校验, 允许主机和终端检查传输过程中的错误。有时由于电 噪声和其它干扰,一组数据从一个设备传输到另一个设备时,在线路上可能会发生一些改变, 错误校验能够保证主机或从机不去响应那些发生改变的数据,这就提高了系统的安全性、可 靠性和效率。

#### 3 错误校验的方法

错误校验(CRC)域占用两个字节,包含了一个 16 位的二进制值。CRC 值由传输设备计 算出来,然后附加到数据帧上,接收设备在接受数据时重新计算 CRC 值,然后与接收到的 CRC 域中的值进行比较,如果这两个值不相等,就发生了错误。

CRC 运算时, 首先将一个 16 位的寄存器预置为全 1, 然后连续把数据帧中的每个字节 中的 8 位与该寄存器的当前值进行运算, 仅仅每个字节的 8 个数据位参与生成 CRC, 起始位 和停止位以及可能使用的奇偶位都不影响 CRC。在生成 CRC 时,每个字节的 8 位与寄存器中 的内容进行异或,然后将结果向低位移位,高位则用"0"补充,最低位(LSB)移出并检测, 如果是 1, 该寄存器就与一个预设的固定值(0A001H)进行一次异或运算, 如果最低位为 0, 不作任何处理。

CRC 生成流程:

1 预置一个 16 位寄存器为 0FFFFH(全 1),称之为 CRC 寄存器。

2 把数据帧中的第一个字节的 8 位与 CRC 寄存器中的低字节进行异或运算, 结果存回 CRC 寄存器。

3 将 CRC 寄存器向右移一位, 最高位填 0, 最低位移出并检测。

4 如果最低位移出为 0: 重复第 3 步 (下一次移位): 如果最低位移出为 1: 将 CRC 寄 存器与一个预设固定值(0A001H)进行异或运算。

5 重复第 3 步和第 4 步直到 8 次移位。这样就处理完了一个完整的 8 位。

6 重复第 2 步到第 5 步来处理下一个 8 位, 直到所有的字节处理结束。

7 最终 CRC 寄存器的值就是 CRC 的值。

此外还有一种利用查表计算 CRC 的方法,它的主要特点是计算速度快,但是表格需要 较大的存储空间,该方法此处不再赘述,请查阅相关资料。

9

## 4 通讯参量地址表(Word):

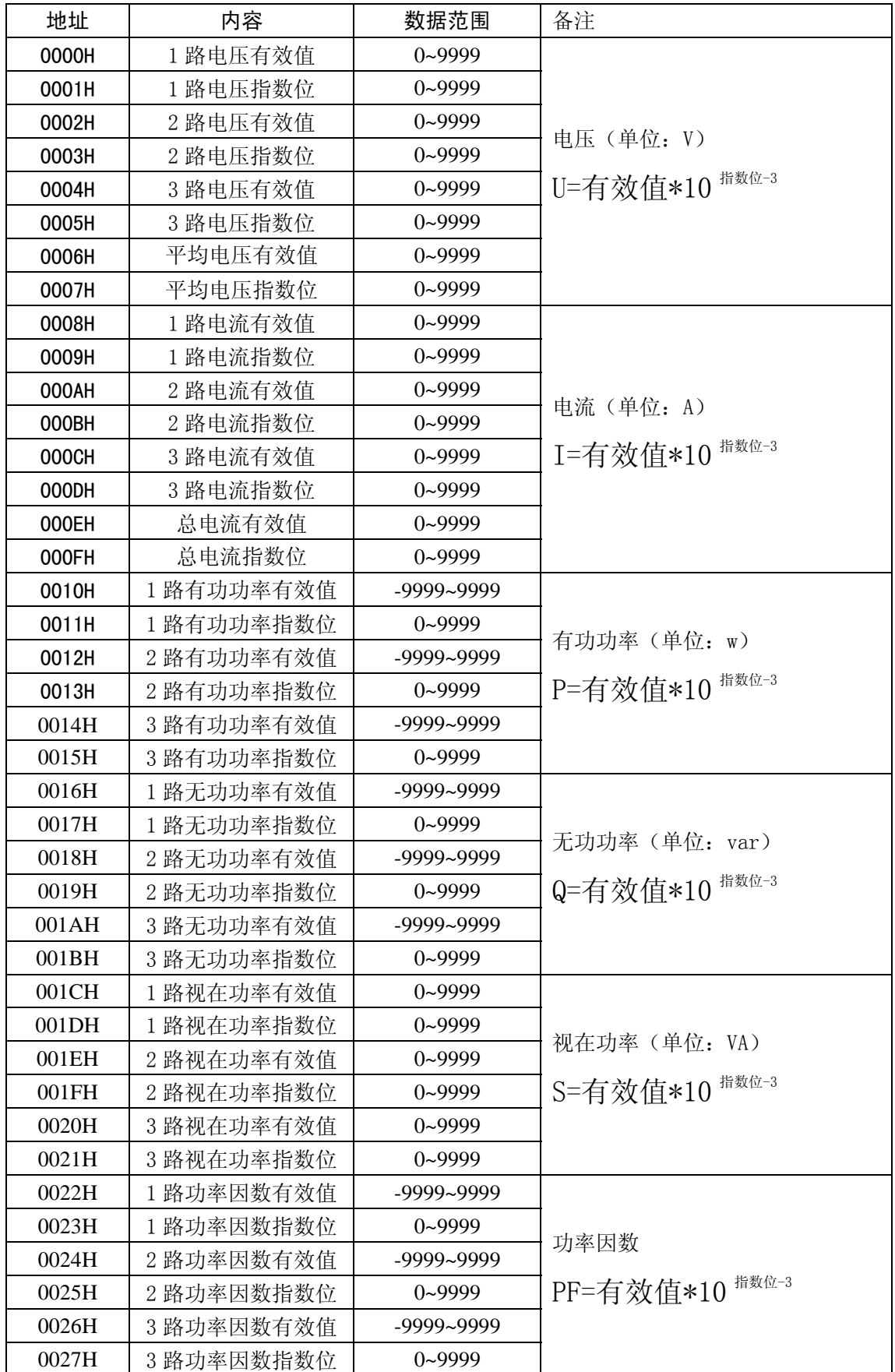

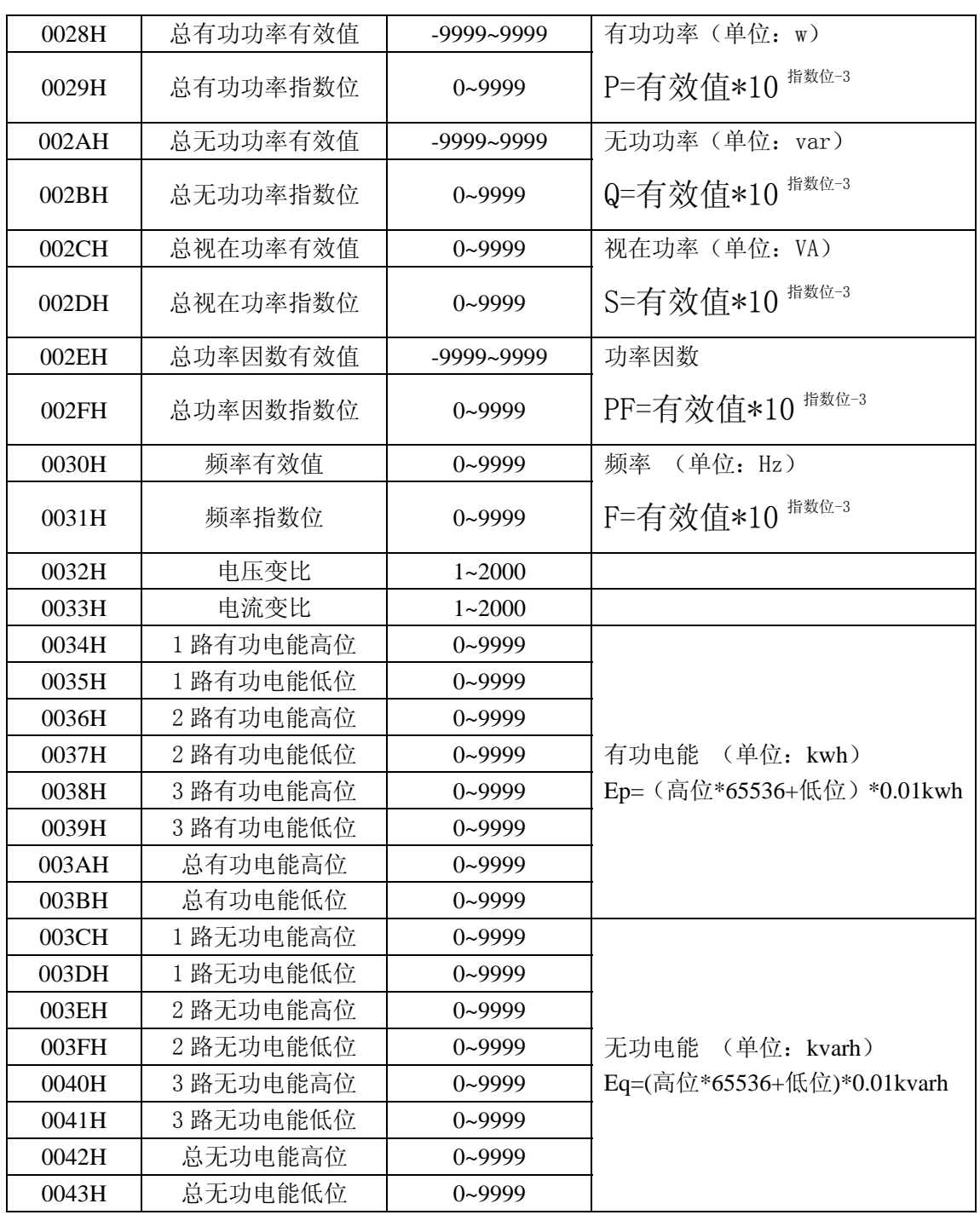

注:电能数据为一次侧数据。

说明:

 ① 电压、电流、功率、频率等数据数值计算方法:(例见:5.1 读数据) 读数 = 有效值×10 $\frac{25}{300}$ 

### *5* 通讯应用

本节所举实例尽可能采用下表格式(数据为 16 进制)

| Addr |     | Data start |              | Data #of |        | CRC16 |     |
|------|-----|------------|--------------|----------|--------|-------|-----|
|      | Fun | reg Hi     | Reg Lo       | reg Hi   | reg Lo | L0    |     |
| 01H  | 03H | 00H        | $_{\rm 00H}$ | 00H      | 06H    | C5H   | C8H |

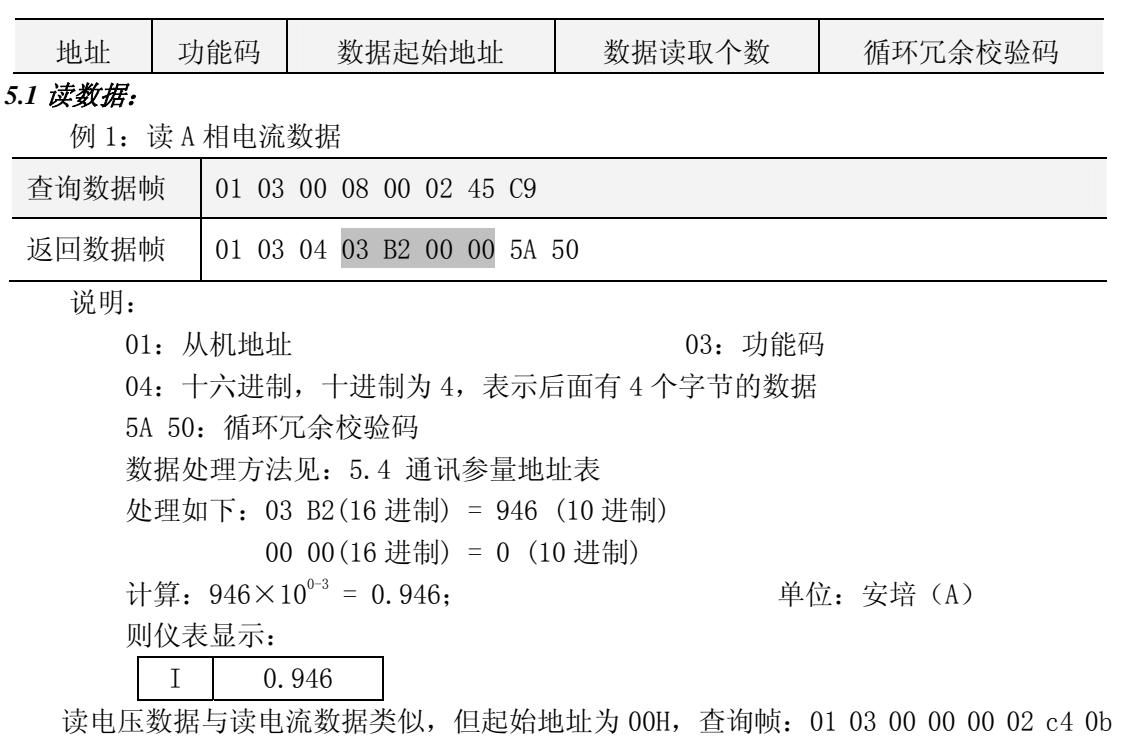

读其它信息的查询帧与此格式相同,各信息地址见通讯参量地址表。 注: 功率的有效数据与指数位为有符号数据, 若一数读出为"FFFF", 则表示该数据为  $a_{-1}$ "

例 2: 读总有功电能数据

| 查询数据帧 | 01 03 00 3A 00 02 E4 06         |  |  |  |  |
|-------|---------------------------------|--|--|--|--|
| 返回数据帧 |                                 |  |  |  |  |
| 数据处理: |                                 |  |  |  |  |
|       | 高位: 00 00(16 进制) = 0<br>(10 进制) |  |  |  |  |

低位:30 26(16 进制) = 12326 (10 进制)

因此该仪表一次侧有功电能为: (0×65536 + 12326)\*0.01= 123.26kwh

#### *5.2* 清除电能数据指令说明:

清除第 1 路电能数据指令如下:

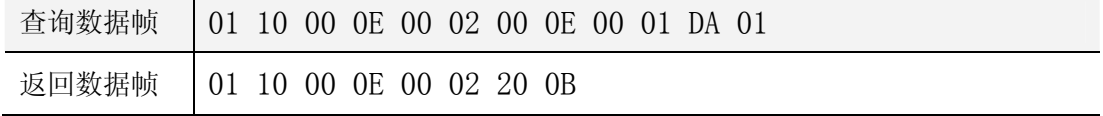

#### 清除第 2 路电能数据指令如下:

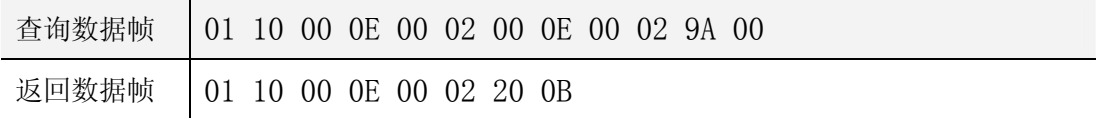

清除第 3 路电能数据指令如下:

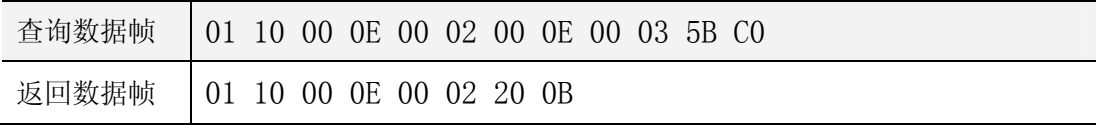

清除总电能数据指令如下:

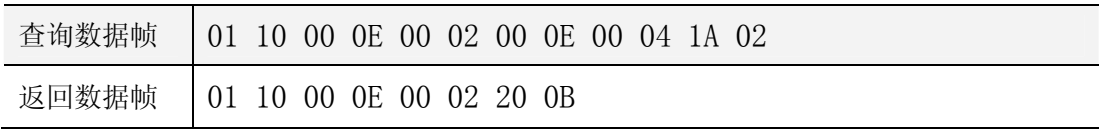

注 1: 清除操作失败时将无数据返回。

注 2: 清除分相电能时, 只清除该路电能, 不影响总电能;

清除总电能时,同时清除分相和总电能。

注 3: 所有电能包括有功和无功电能。